## STANOVENÍ PŘEVODOVÉHO ČÍSLA SE SOUPRAVOU ISESWIN

Tato příloha slouží jako alternativní návod pro použití měřícího počítačového systému ISES pro počítačové měření proudo-časových křivek a jejich integraci v rámci této úlohy. Popis a vlastnosti měřícího počítačového systému ISES a programu IsesWin naleznete v souboru Měření v chemii pomocí PC.

Dále je podán návod na realizaci experimentu, sběr a vyhodnocení dat pomocí programu IsesWin

## POSTUP:

Přípravu roztoků a postup měření provedeme dle návodu k úloze uvedeného ve skriptech. Měření bude realizováno pomocí měřícího proudového modulu připojeného na kontrolním panelu měřícího systému ISES ke vstupnímu kanálu A. Měřící rozsah nastavíme na 10 mA. Dolní přepínač nastavíme do polohy 0-->.

Zapneme počítač síťovým vypínačem, po nastartování operačního systému spustíme Windows a program ISESWin v nabídce souborového manažeru.

Vlastní měření provedeme podle následujícího návodu:

- · po úvodní obrazovce programu ISESWin (další ovládání programu se realizuje pomocí myši) otevřeme "experiment "- "nový",
- · parametry měření načteme ze souboru prevod.imc z adresáře ISESWIN\CONFIG\ZAKL PRA nebo je nastavíme ručně s následujícími hodnotami

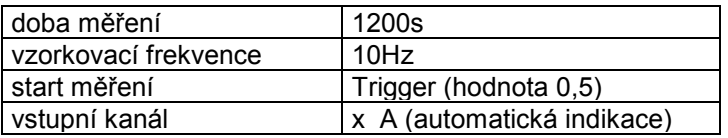

Potvrzením těchto parametrů je připravena pracovní plocha pro měření. Po zapnutí kolébkového vypínače, tj. po připojení měřícího systému k pracovnímu zdroji napětí 300V, dojde po přečtení první proudové hodnoty větší než předvolená spouštěcí hodnota proudu (Trigger, 0,5 mA) k automatickému zahájení měření a ukládání hodnot proudu a času.

Pozn.: V průběhu měření je třeba sledovat barevné rozhraní v měrné kapiláře a při jeho průchodu ryskami určujícími zvolené objemy – obvykle 0; 0,4 a 0,8 ml krátce přepneme kolébkový vypínač. Tím se na záznamu proudu vytvoří rysky potřebné pro další vyhodnocení.

Po ukončení měření provedeme zpracování dat v dialogu Zpracování -Zpracování dat – Určitý integrál, zjistíme přenesený náboj jako plochu pod i/t křivkou v mezích <0;0,4>, <0,4;0,8> a <0;0,8> Tyto hodnoty (Pozor na jednotky!) použijeme k výpočtu převodového čísla.

Pozn.: Měření dvakrát opakujte. Datové soubory po provedení integrace a zjištění hodnot přenesených nábojů, neukládejte.